# SL Workstation 安全更新 ("PrintNightmare")

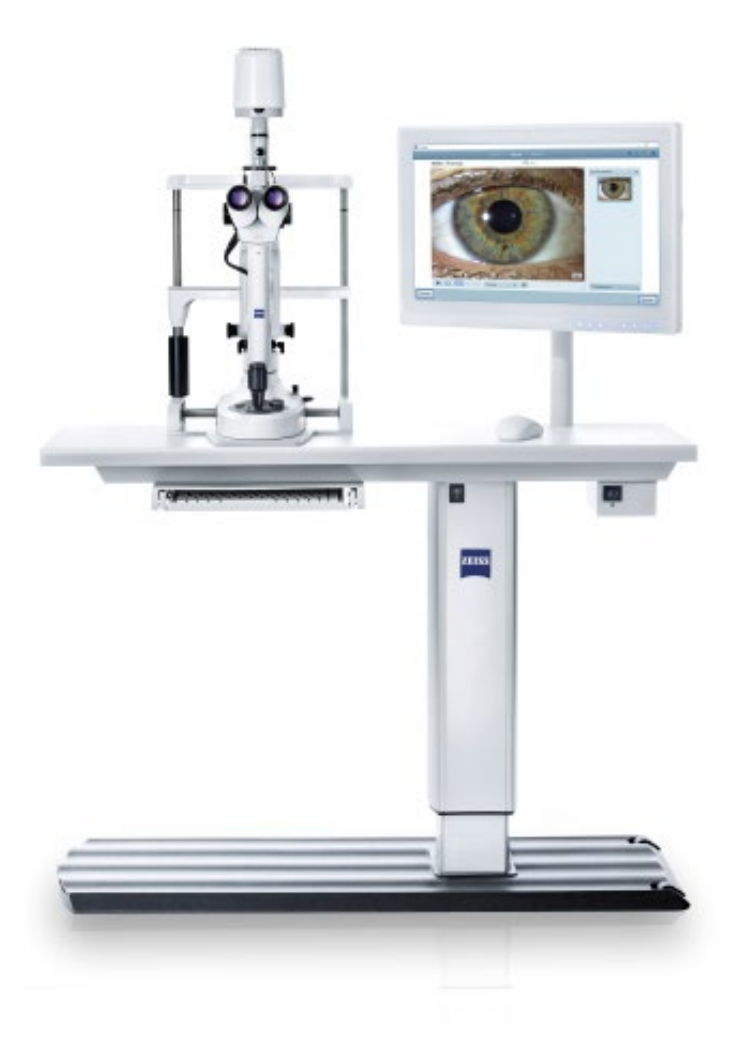

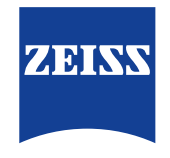

Seeing beyond

# SL Workstation安全更新 ("PrintNightmare")

请注意:本文档不得替代设备随附的用户手册。

### 关于更新

"PrintNightmare" 是一个会影响安装有微软 Windows 操作系统 (OS) 的设备的安全漏洞。据微软证实,"当 Windows Print Spooler 服务以特定权限执行不允许的文件操作时,存在一个与远程代码执行相关的安全漏洞。攻击者可利用此安全漏洞使用 系统权限执行任意代码。然后可以安装程序,显示、更改或删除数据,或创建用户权限不受限制的新帐户。"

虽然 "PrintNightmare" 不会影响 ZEISS SL Workstation 的安全性和功能性, 但我们仍为 ZEISS SL Workstation 提供安 全更新(补丁),以修复 "PrintNightmare" 安全漏洞。

#### 所需储存载体

如要在安装前下载更新,您需要一个存储容量至少为 1 GB 的空U盘。

### 准备工作

- 下载以下文件并将其直接保存到U盘根目录下:
	- LGPO.exe
	- PrintNightmare\_1.lgpo.txt
	- Install\_Patch\_PrinterNightmare\_CVE-2021-34527\_Win-7.cmd

#### 如何在ZEISS SL Workstation上安装更新

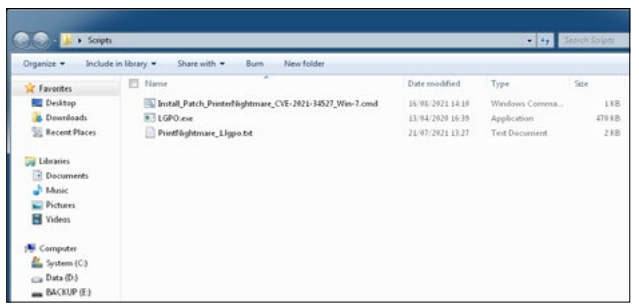

- 1. 开启 SL Workstation。
- 2. 连接包含有更新文件的U盘。
- 3. 将所有三个文件复制到下列文件夹中:C:\Users\Zeiss\ Desktop\Scripts。请确保扩展名为.cmd的文件的文件名 中包含 "Win-7" 缩写。

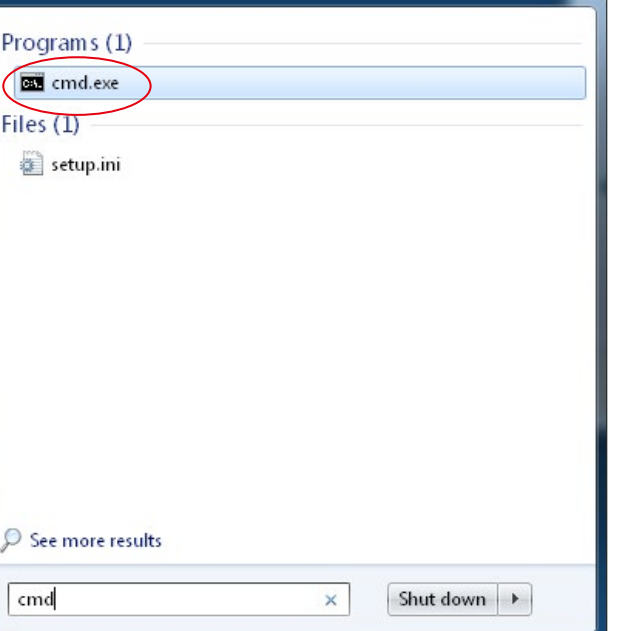

4. 通过 Windows 按钮打开电脑的开始菜单,并在搜索栏 内输入 "cmd"。在屏幕上会显示类似于旁侧插图的搜索 结果。

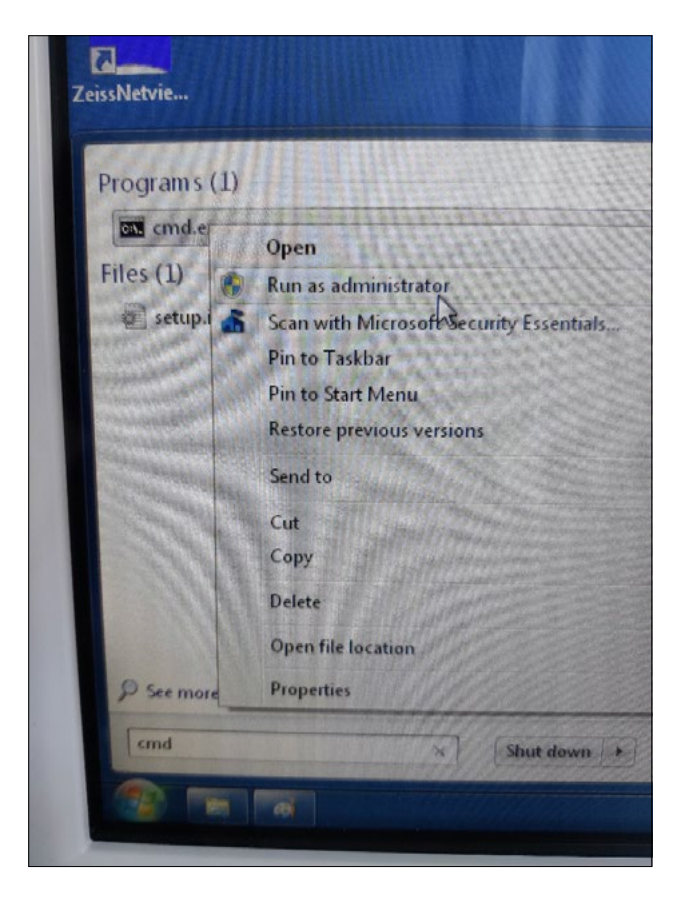

5. 右键点击 "cmd.exe" 打开快捷菜单。选择 "Run as administrator"(以管理员身份运行)。

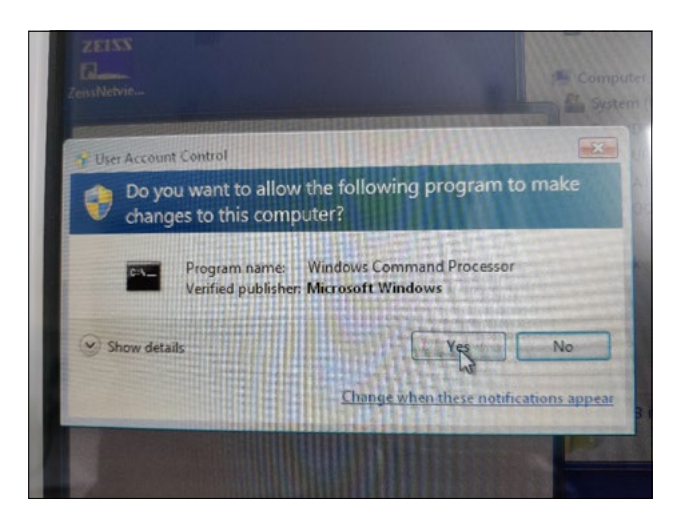

6. 在屏幕上将打开一个新窗口。选择 "Yes",以触发命令提 示符。

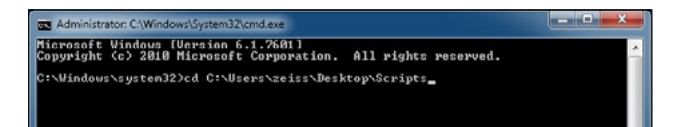

7. 打开一个命令提示符(管理员)窗口。输入 "cd c:\users\ zeiss\desktop\scripts"并按回车键。

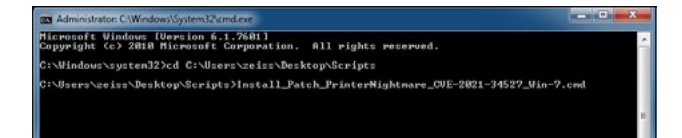

8. 更改目录后,输入 "Install" 并按 TAB 键。应会如旁侧插图 所示,补全文件名。按下回车键继续。

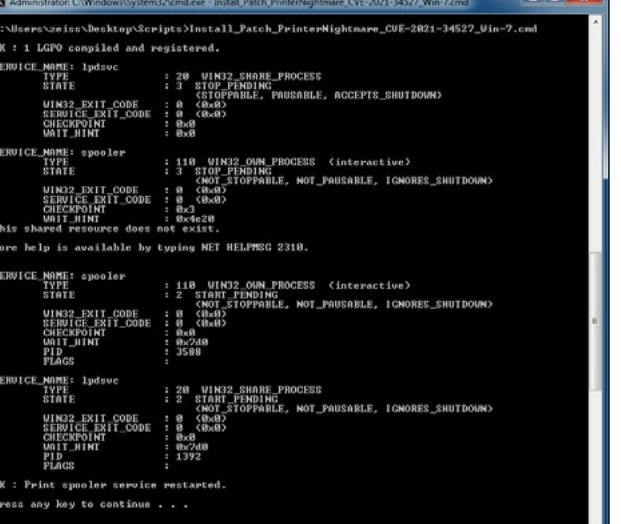

9. 将执行脚本。

10. 脚本成功执行完毕后,请重启电脑以应用更改。

- Programs (1) gpedit.msc 国 Type: Microsoft Common Console Document Size: 143 KB Date modified: 10/06/2009 22:47 See more results Shut down  $\rightarrow$ gpedit.msc  $\times$
- 11. 重启后,通过 Windows 按钮打开电脑的开始菜单并在 搜索栏内输入 "gpedit.msc"。点击匹配度最高的元素, 以打开组策略设置。

#### Administrative Templates

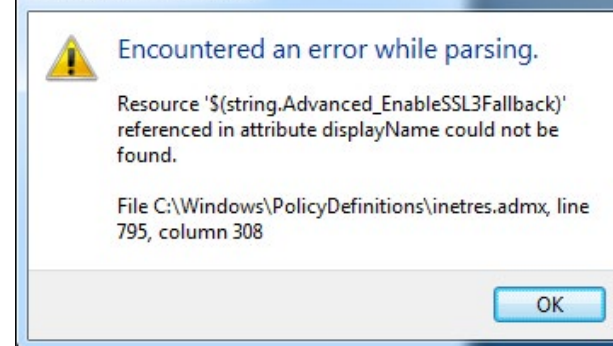

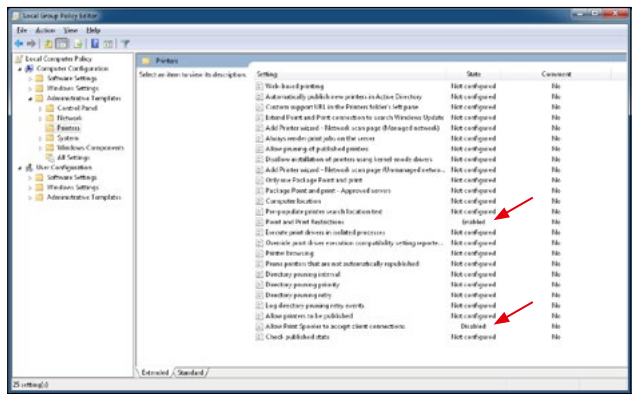

12. 旁侧的警告消息将出现两次。请按 "OK" 确认消息。

13. 将打开组策略编辑器窗口。点击 "Computer Configuration"(计算机配置) > "Administrative Templates"(管理模板) > "Printers"(打印机)。 请确保 "Point and Print Restrictions"(指向并打印限 制)已启用 ("Enabled"),并且 "Allow Print Spooler to accept client connections"(允许打印机后台处理程序 接受客户连接)设置已禁用 ("Disabled")。

欲了解更多专家视频、帮助文档以及常见 问答,请访问 ZEISS Product Insights。

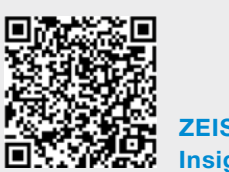

[ZEISS Product](https://www.zeiss.com/meditec/int/resource-center/app/dashboard/product-insights-overview.html)  [Insights 网站](https://www.zeiss.com/meditec/int/resource-center/app/dashboard/product-insights-overview.html)

## Carl Zeiss Meditec AG

Göschwitzer Strasse 51-52 07745 Jena, 德国 [www.zeiss.com/med](http://www.zeiss.com/med) [info.meditec@zeiss.com](mailto:info.meditec%40zeiss.com?subject=) 000000-2279-200-AddGA-CN-260821